# **FAQ по преобразователям последовательных протоколов (серия NPort)**

#### Оглавление

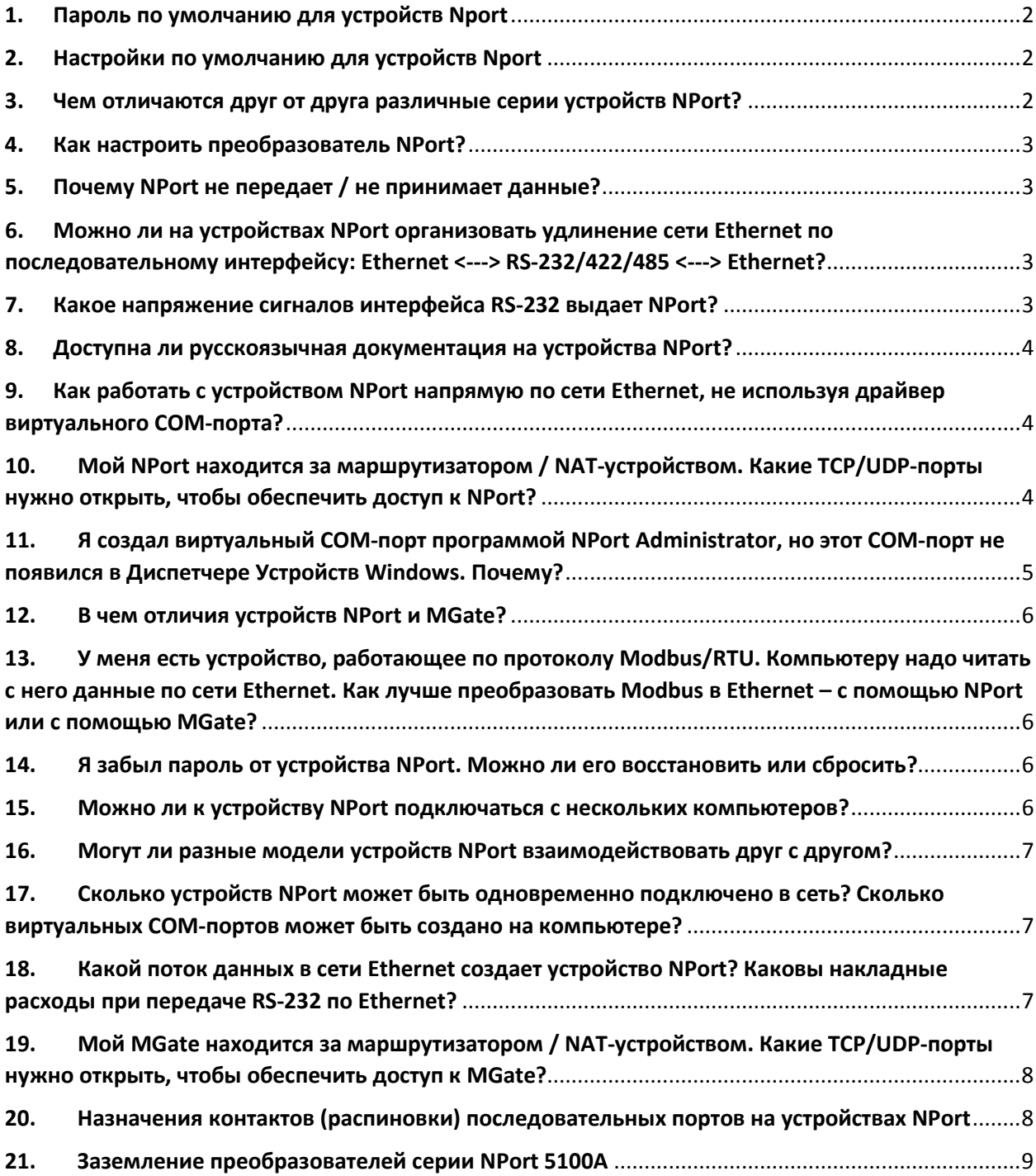

#### <span id="page-1-0"></span>**1. Пароль по умолчанию для устройств Nport**

Пароль: moxa (на некоторых версиях прошивок пароль пустой)

#### <span id="page-1-1"></span>**2. Настройки по умолчанию для устройств Nport**

IP адрес: 192.168.127.254 Логин: admin Пароль: moxa (на некоторых версиях прошивок пароль пустой)

#### <span id="page-1-2"></span>**3. Чем отличаются друг от друга различные серии устройств NPort?**

Основное назначение всех устройств NPort – это передача данных с последовательных интерфейсов RS-232/422/485 по сетям Ethernet. Все модели NPort поддерживают эти функции. Отличия между модельными линейками NPort заключаются, в основном, в наличии или отсутствии дополнительных сервисных функций. Ниже приведем краткий обзор линеек:

- [NPort 5xxx](http://www.moxa.ru/good/listAll/14883/) базовая линейка устройств NPort, удовлетворяющая практически всем основным требованиям, предъявляемым к преобразователям Serial-to-Ethernet. Скорость передачи данных 110 бит/с до 230.4 Кбит/с
- [NPort 5xxxA](http://www.moxa.ru/good/listAll/1826266/) обновление базовой линейки NPort 5000, вышедшее в свет в 2010 году и созданное на базе более производительного процессора, имеет улучшенные характеристики защиты от электромагнитных помех, сниженное энергопотребление. Скорость передачи данных 50 бит/с до 921.6 Кбит/с. Рекомендуется к использованию при передаче больших потоков данных.
- [NPort IA5xxx,](http://www.moxa.ru/good/listAll/14889/) [NPort IA5xxxA](http://www.moxa.ru/good/listAll/1826572/) устройства серии NPort в промышленном исполнении (префикс IA = Industrial Automation), выполнены в корпусе для монтажа на DIN-рейку, имеют резервированные входы электропитания, улучшенные характеристики электромагнитной совместимости. Функционально на 100% аналогичны базовым сериям NPort.
- [NPort W2x50A](http://www.moxa.ru/good/listAll/14891/) устройства NPort с беспроводным Ethernet-интерфейсом Wi-Fi. Функционально аналогичны серии NPort 5xxxА, только вместо кабельного канала Ethernet 10/100 используют для передачи данных беспроводный Wi-Fi.
- NE-[41xx, MiiNePort](http://www.moxa.ru/good/listAll/14885/) устройства NPort в бескорпусном исполнении, предназначены для интеграции в состав других изделий.
- [NPort S8xxx](http://www.moxa.ru/good/listAll/17629/) преобразователи NPort, интегрированные с управляемым Ethernet-коммутатором.
- [NPort 6000](http://www.moxa.ru/good/listAll/14886/) устройства NPort расширенной функциональности. Поддерживают передачу данных на произвольных скоростях последовательного интерфейса в диапазоне от 50 бит/с до 921.6 Кбит/с, имеют увеличенный буфер данных 64 Кб на каждый порт с возможностью расширения SD-картой, организуют защиту передаваемых данных по технологии SSL/SSH, благодаря реализации протокола PPP способны передавать данные Ethernet по каналам RS-232/422.
- [CN2650](https://www.moxa.ru/shop/com_v_ethernet/servers/cn/) устройства NPort с двумя независимыми сетевыми интерфейсами и двумя резервированными блоками питания.

#### <span id="page-2-0"></span>4. Как преобразователь настроить

Преобразователи NPort поддерживают несколько режимов работы. Наиболее часто используются:

- Режим Real COM: преобразователь NPort эмулирует удаленный COM-порт компьютера. Если в операционную систему установить драйвер виртуального COM-порта (вместе с NPort поставляются драйвера Windows, Linux, UNIX и др.), то все прикладные программы будут работать с NPort как с «родным» СОМ-портом компьютера. Подробнее о настройке этого режима - см. краткое руководство здесь.
- Режим Pair Connection: два преобразователя NPort соединяются между собой по каналам Ethernet ТСР/IР и передают данные, образуя тоннель RS-232/422/485 --- Ethernet --- RS-232/422/485. Подробнее о настройке этого режима - см. краткое руководство здесь.
- Режимы TCP Server/Client преобразователь NPort устанавливает TCP-соединение с программным обеспечением или другим оборудованием для обмена данными. Подробнее о настройке этого режима - см. краткое руководство здесь.

#### <span id="page-2-1"></span>5. Почему **NPort** He передает  $\prime$ He принимает данные?

Преобразователи NPort имеют удобные средства мониторинга и отладки соединения. Попробуйте воспользоваться этими средствами и нашими рекомендациями для анализа возможных проблем! Со временем переделаю инструкцию.

Если при подключении последовательной линии RS-485 к устройству индикатор порта TX/Rx или P1 постоянно горит, то подключение выполнено не верно - необходимо поменять полярность линии передачи данных.

#### <span id="page-2-2"></span>6. Можно ли на устройствах NPort организовать удлинение сети **Ethernet** последовательному интерфейсу: **no** RS-232/422/485 Ethernet? **Ethernet**  $\leftarrow$   $\rightarrow$  $\leftarrow$   $\rightarrow$

Эту задачу можно решить на только моделях серии NPort 6000. Только эти модели NPort позволяют устанавливать PPP-соединение для инкапсуляции TCP/IP-пакетов в последовательный канал связи. Подсказки по настройке устройств NPort для такой схемы приведены в документе "Использование интерфейсов RS-232/422/485 при построении сетей Ethernet".

Обратите внимание на следующие ограничения:

- Будет осуществляться передача только TCP/IP-трафика, а не полностью трафика Ethernet. T.e.  $\bullet$ устройства NPort играют роль маршрутизаторов.
- Допускается использовать только дуплексные каналы связи (RS-232, RS-422). Полудуплексный RS-485 не подойдёт.
- Можно передавать данные и через модемы. NPort 6000 поддерживают выдачу AT-команд на свои порты.

#### <span id="page-2-3"></span>7. Какое напряжение сигналов интерфейса RS-232 выдает NPort?

По стандартам RS-232 напряжение логической «1» составляет -25 ~ -3 В, напряжение логического «0»: - +3 ~ + 25 В. Устройства NPort полностью соответствуют этим требованиям и имеют уровни сигналов около +/-6 В.

#### <span id="page-3-0"></span>**8. Доступна ли русскоязычная документация на устройства NPort?**

Вся доступная документация на русском языке, в том числе и руководства по настройке режимов "Виртуальный COM-порт", "Парное соединение", "Мониторинг и отладка", находится в разделе "Документация и ПО" на сайте<https://www.moxa.ru/>.

## <span id="page-3-1"></span>**9. Как работать с устройством NPort напрямую по сети Ethernet, не используя драйвер виртуального COM-порта?**

Все устройства NPort поддерживают режимы работы *TCP Server*, *TCP Client*, *UDP Server/Client*. В этих режимах данные передаются по сети через TCP- или UDP-сокеты. Данные передаются в "сыром" виде: информация, записанная в сокет, будет в неизменном виде выдаваться в последовательный порт устройства NPort. И, наоборот, пришедшие в последовательный порт данные без изменений будут переданы в в сокеты TCP и и UDP. К примеру, если в COM-порт устройства NPort надо передать строку "12345", то для этого в установленный сокет нужно записать эту же самую строку "12345".

Если же Вам в режиме online необходимо менять настройки последовательного порта (скоорсть, четность, ...) или управлять служебными сигналами (RTS/CTS), то такие манипуляции осуществляются через служебный TCP-порт преобразователя. Протокол работы по этому порту публично не распространяется. Пожалуйста, если возникнет указанная задача управления портом, напишите об этом на наш адрес технической поддержки [support@moxa.ru](mailto:support@moxa.ru)

## <span id="page-3-2"></span>**10. Мой NPort находится за маршрутизатором / NAT-устройством. Какие TCP/UDP-порты нужно открыть, чтобы обеспечить доступ к NPort?**

Передача информации с каждого последовательного порта NPort идёт по двум TCP-портам: порт для передачи данных и порт для передачи служебных команд.

*Во всех устройствах NPort для передачи информации используются следующие TCP-порты*

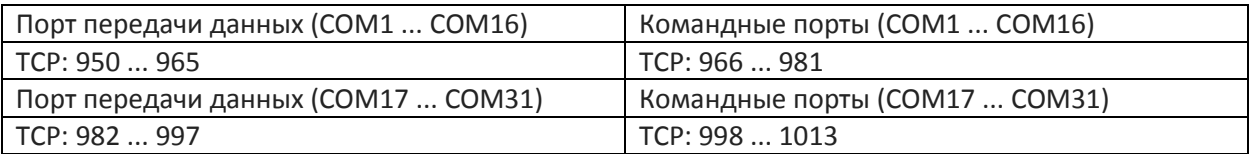

Этого достаточно для работы устройств NPort в штатном режиме (передачи данных). Для перенастройки NPort, обновления встроенного программного обеспечения (Firmware), диагностики и прочих сервисных функций требуется обеспечить к служебным портам. В разных сериях NPort эти порты могут различаться:

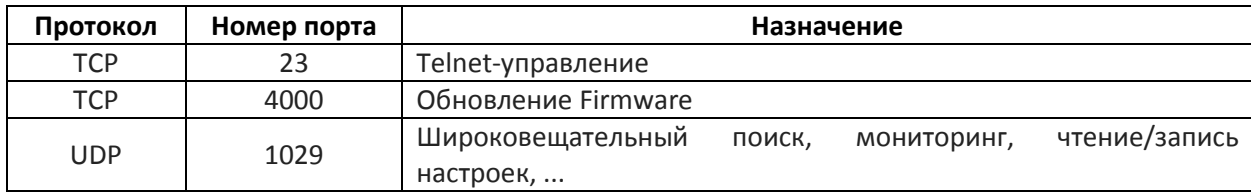

#### *Для устройств NPort 5000, NE-4100, MiiNePort*

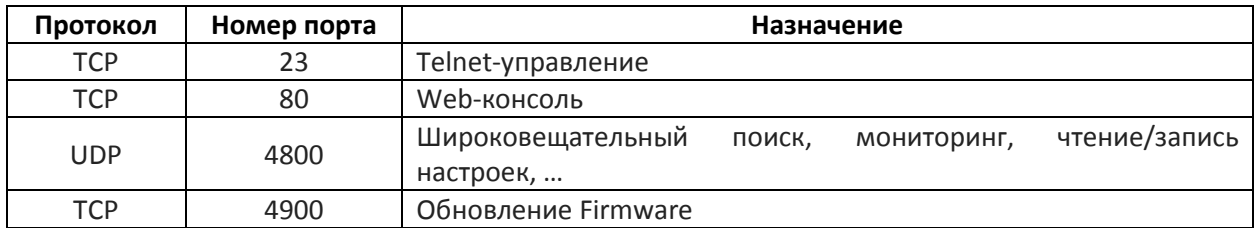

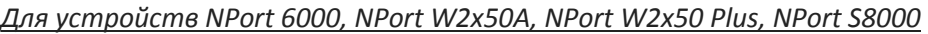

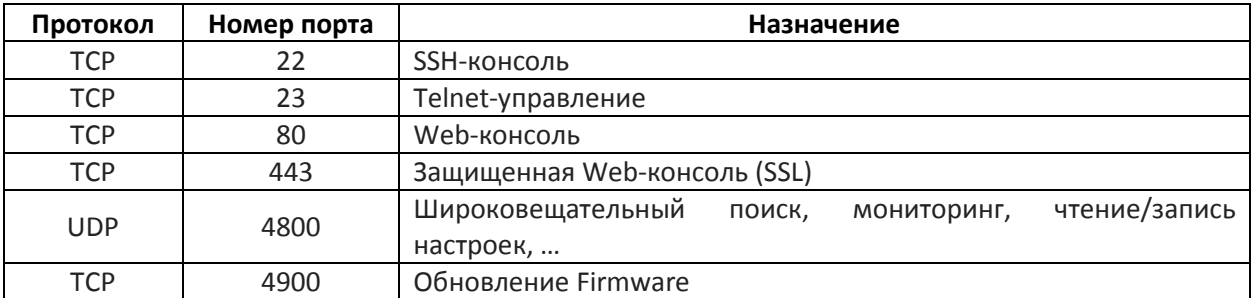

## <span id="page-4-0"></span>**11. Я создал виртуальный COM-порт программой NPort Administrator, но этот COM-порт не появился в Диспетчере Устройств Windows. Почему?**

Это нормально. Утилита NPort Administrator создает COM-порты, которые видны всем без исключения приложениям Windows, но эти порты просто не отображаются в Диспетчере Устройств. Вы можете проверить корректность создания COM-портов, попробовав открыть их любой терминальной утилитой, например, Windows Hyper Terminal, MOXA PComm, PuTTY, или любой прикладной программой, работающей с COM-портами. Корректно настроенные порты должны быть видны этим программам.

Для того, чтобы созданные СОМ-порты отражались в диспетчере устройств нужно их создать с помощью программного обеспечения NPort [Windows](https://www.moxa.ru/files/drivers_utilities_2/drvmgr_setup_ver1_19_build_16072517_whql.zip) Driver Manager.

### <span id="page-5-0"></span>**12. В чем отличия устройств NPort и MGate?**

- Устройства NPort передают данные RS-232/422/485 по сетям Ethernet "как они есть". Устройство NPort не вмешиваются в передаваемые данные, не анализируют протоколы. Они лишь упаковывают данные в Ethernet и передают по сети в неизменном виде.
- Устройства MGate осуществляют преобразование протоколов. Преобразователи MGate читают с последовательного порта сообщения определенного протокола (в зависимости от модели преобразователя, это протокол Modbus/RTU, Modbus/ASCII, DF1 или Profibus) и преобразуют их в другие протоколы (Modbus/TCP, Ethernet/IP).

Поэтому устройства NPort можно отнести к преобразователям или удлинителям интерфейса, а MGate – это преобразователи протоколов.

## <span id="page-5-1"></span>**13. У меня есть устройство, работающее по протоколу Modbus/RTU. Компьютеру надо читать с него данные по сети Ethernet. Как лучше преобразовать Modbus в Ethernet – с помощью NPort или с помощью MGate?**

Прежде всего, необходимо знать, по какому протоколу Ваше программное обеспечение может обмениваться данными – по протоколу Modbus/RTU или по протоколу Modbus/TCP:

- Если программное обеспечение работает по протоколу Modbus/TCP, то, однозначно, следует выбрать для конвертации преобразователь MGate, т.к. только он осуществляет преобразование протокола Modbus/RTU в Modbus/TCP.
- Если программное обеспечение работает по протоколу Modbus/RTU, то Вам на компьютере следует создать виртуальный COM-порт, и программное обеспечение сможет читать данные из этого порта. Создать виртуальный COM-порт можно как при помощи NPort, так и при помощи MGate (*только серия [MGate MB3x](https://www.moxa.ru/shop/com_v_ethernet/modbus/mb3170/)70*). Предпочтительно всё же использовать преобразователь MGate, т.к. он, передавая данные по виртуальному COM-порту, адаптирует алгоритм работы именно под особенности протокола Modbus.

## <span id="page-5-2"></span>**14. Я забыл пароль от устройства NPort. Можно ли его восстановить или сбросить?**

Можно сбросить все настройки устройства NPort в значения по умолчанию, нажав утопленную кнопку Reset на 5 секунд при включенном NPort. При этом пароль также будет сброшен (по умолчанию пароль moxa или пустой на старых версиях прошивок). Отдельно восстановить или сбросить только пароль нельзя.

### <span id="page-5-3"></span>**15. Можно ли к устройству NPort подключаться с нескольких компьютеров?**

Да, это возможно. Существует несколько типовых сценариев подключения нескольких компьютеров: • *Разные компьютеры обращаются к разным COM-портам NPort* --- это можно делать без ограничений. Последовательные порты многопортового NPort полностью независимы друг от друга

• *Несколько компьютеров обращаются к одному порту NPort.* Здесь возможны варианты:

• *компьютеры подключаются к порту по очереди, не одновременно* --- это можно осуществлять без ограничений;

• *компьютеры подключаются к одному COM-порту одновременно* --- да, это возможно (кроме модели DE-311) с некоторыми оговорками. Преобразователь NPort, в зависимости от модели, позволяет обслуживать от 4 до 8 одновременных сетевых подключений на каждый свой COM-порт.

При этом пользователь должен учитывать возможности возникновения некоторых коллизий, таких как (1) если несколько компьютеров одновременно начнут передавать данные, то при передаче в СОМпорт эти данные могут перемешаться; (2) данные, пришедшие в СОМ-порт, будут переданы всем подключенным компьютерам независимо от того, кому эти данные реально предназначены.

Если Вы планируете работать с последовательным портом с нескольких компьютеров одновременно, то рекомендуем Вам использовать модель серии NPort 6xxx, т.к. в эти устройствах реализованы методы предотвращения указанных выше коллизий.

## <span id="page-6-0"></span>16. Могут ли разные модели устройств NPort взаимодействовать друг с другом?

Да, если организовывать обмен данными, например, в режиме парного соединения, то разные модели NPort будут работать друг с другом. Механизм передачи Serial-to-Ethernet во всех устройствах NPort реализован одинаково, поэтому проблем совместимости не будет. Например, Вы сможете успешно передавать данные с 1-портового NPort 5150 на любой порт 4портового NPort 5410.

## <span id="page-6-1"></span>17. Сколько устройств NPort может быть одновременно подключено в сеть? Сколько виртуальных СОМ-портов может быть создано на компьютере?

С точки зрения сети Ethernet, все включенные преобразователи NPort являются обычными сетевыми устройствами, и их количество в сети никак не ограничено (разве что может быть ограничено пространством свободных IP-адресов данной сети). При создании виртуальных СОМ-портов на компьютере ограничения на количество этих портов накладывает только операционная система. Так, в ОС семейства Windows версий до XP Service Pack 2 включительно максимально допустимое количество COM-портов - 256. В Windows XP SP3 и выше количество СОМ-портов ограничено цифрой 4096.

## <span id="page-6-2"></span>18. Какой поток данных в сети Ethernet создает устройство NPort? Каковы накладные расходы при передаче RS-232 по Ethernet?

Накладные расходы на передачу данных через NPort составляют примерно 70% от передаваемого трафика. Точные цифры сказать невозможно; многое зависит от характера передаваемых данных. Для надежности и простоты расчетов мы советуем округлять в бОльшую сторону и считать, что накладные расходы равны 100% от передаваемого трафика. Например, если данные приходят на RS-232 потоком 9600 бит/с, TO Ethernet-трафик не будет превышать 9600\*2=19200 бит/с.

Также хотим обратить внимание, что мы говорим не о скорости работы последовательного интерфейса, а именно о создаваемом потоке данных. Так, в приведенном выше примере скорость работы СОМ-порта может быть и 115200 бит/с, но, если данные передаются не часто и интенсивность потока не превосходит 9600 бит/с, то генерируемый по сети Ethernet трафик все равно будет не больше 19200 бит/с.

# <span id="page-7-0"></span>**19. Мой MGate находится за маршрутизатором / NAT-устройством. Какие TCP/UDP-порты нужно открыть, чтобы обеспечить доступ к MGate?**

*Для устройств серии MGate MB3000*

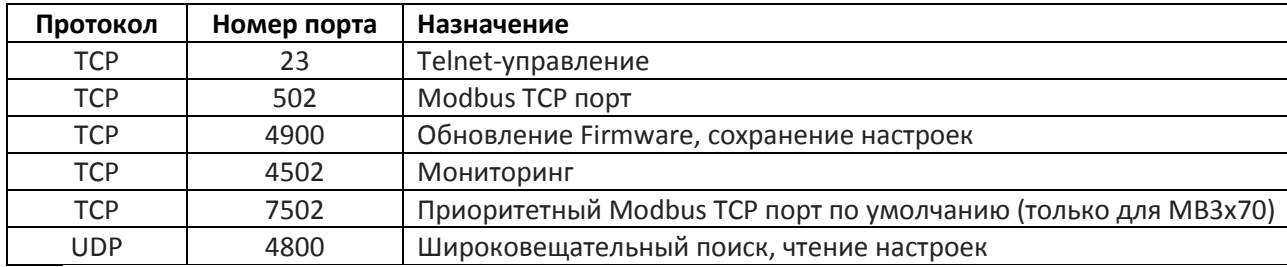

## <span id="page-7-1"></span>**20. Назначения контактов (распиновки) последовательных портов на устройствах NPort**

- RS-422/485-4W **Pin No. RS-232 RS-485-2W** 5  $TxD-(A)$  $\mathbf{1}$ **DCD**  $\equiv$  $\overline{2}$  $TxD+(B)$ **RxD**  $\equiv$ O 3  $RxD+(B)$ **TxD**  $Data+(B)$  $Data-(A)$ 4 **DTR**  $RxD-(A)$ 6 9 5 **GND GND GND** 6 **DSR**  $\equiv$  $\equiv$ 7 **RTS**  $\qquad \qquad \equiv$ 8 **CTS**  $-$ Ξ. 9  $\equiv$  $\qquad \qquad \overline{\phantom{m}}$
- Интерфейсы RS-232/422/485 на разъеме DB9 «папа»

• Интерфейсы RS-422/485 на терминальном блоке

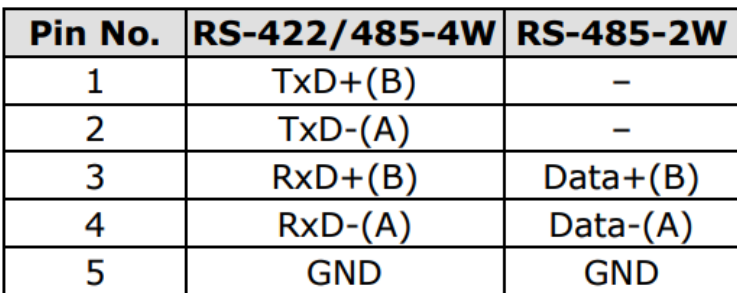

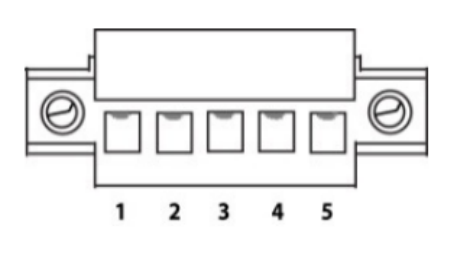

• Интерфейсы RS-232/422/485 на разъеме RJ45

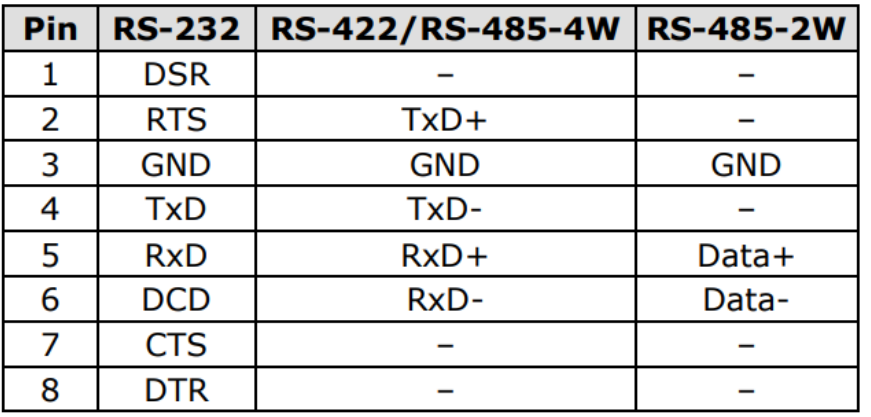

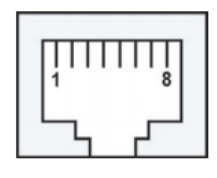

# **21. Заземление преобразователей серии NPort 5100A**

<span id="page-8-0"></span>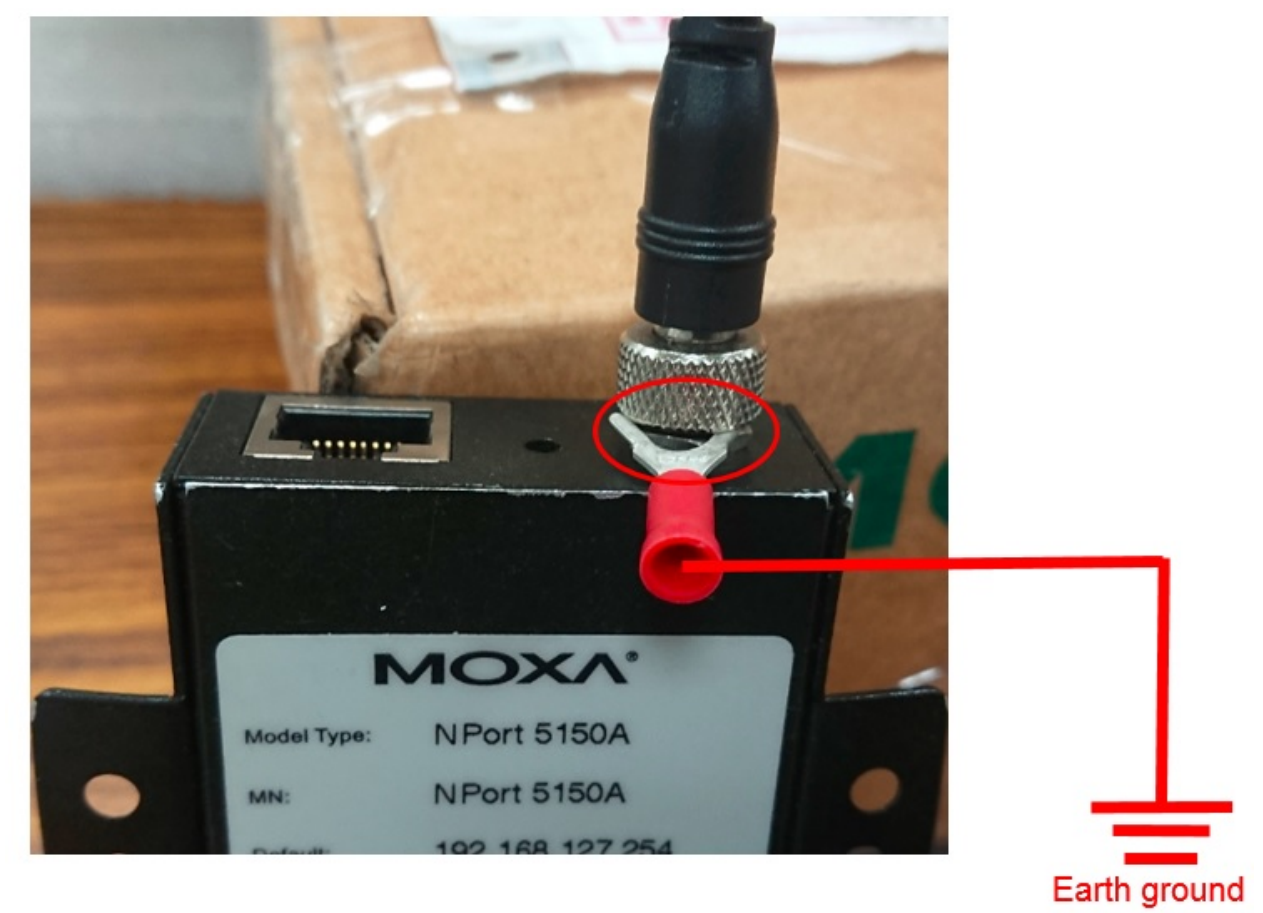